<span id="page-0-0"></span>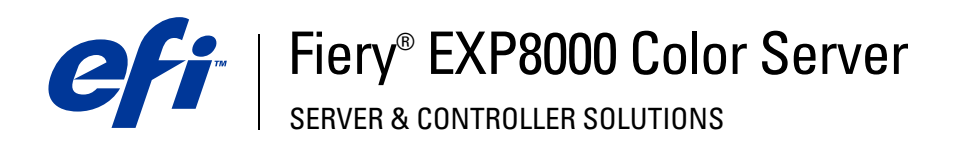

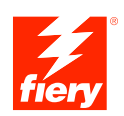

# **Variabele gegevens afdrukken**

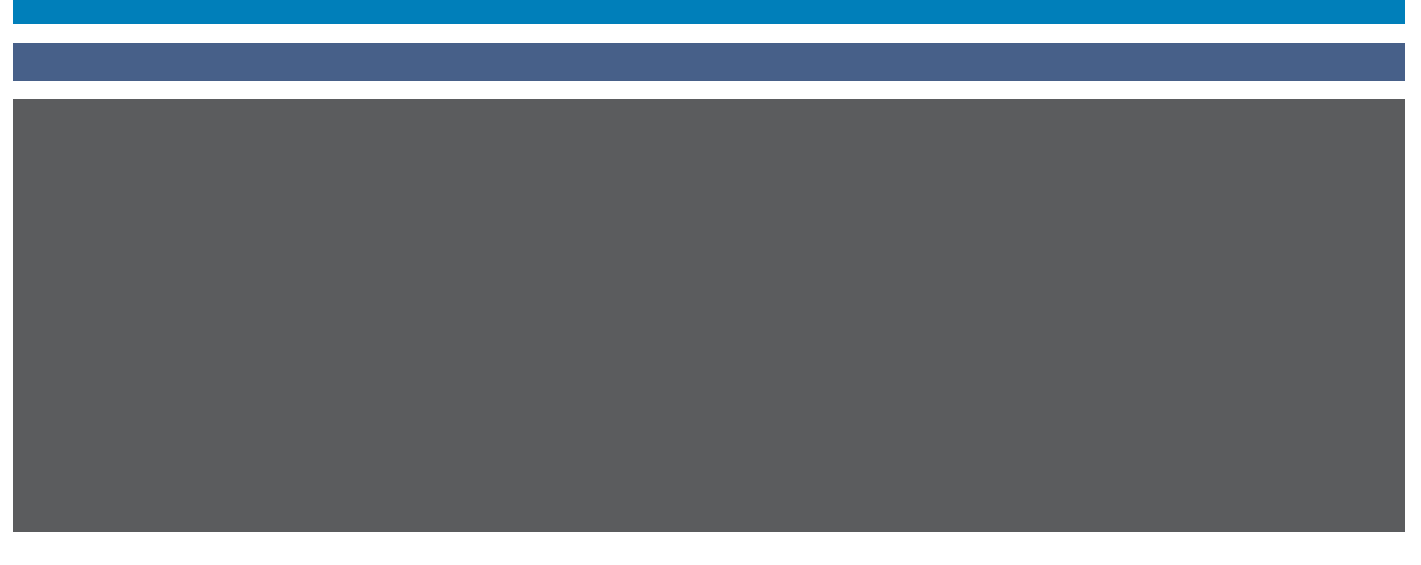

©2005 Electronics for Imaging, Inc. De informatie in deze publicatie wordt beschermd volgens de *Kennisgevingen* voor dit product.

45049664 24 augustus 2005

#### **INHOUD 3**

# **INHOUD**

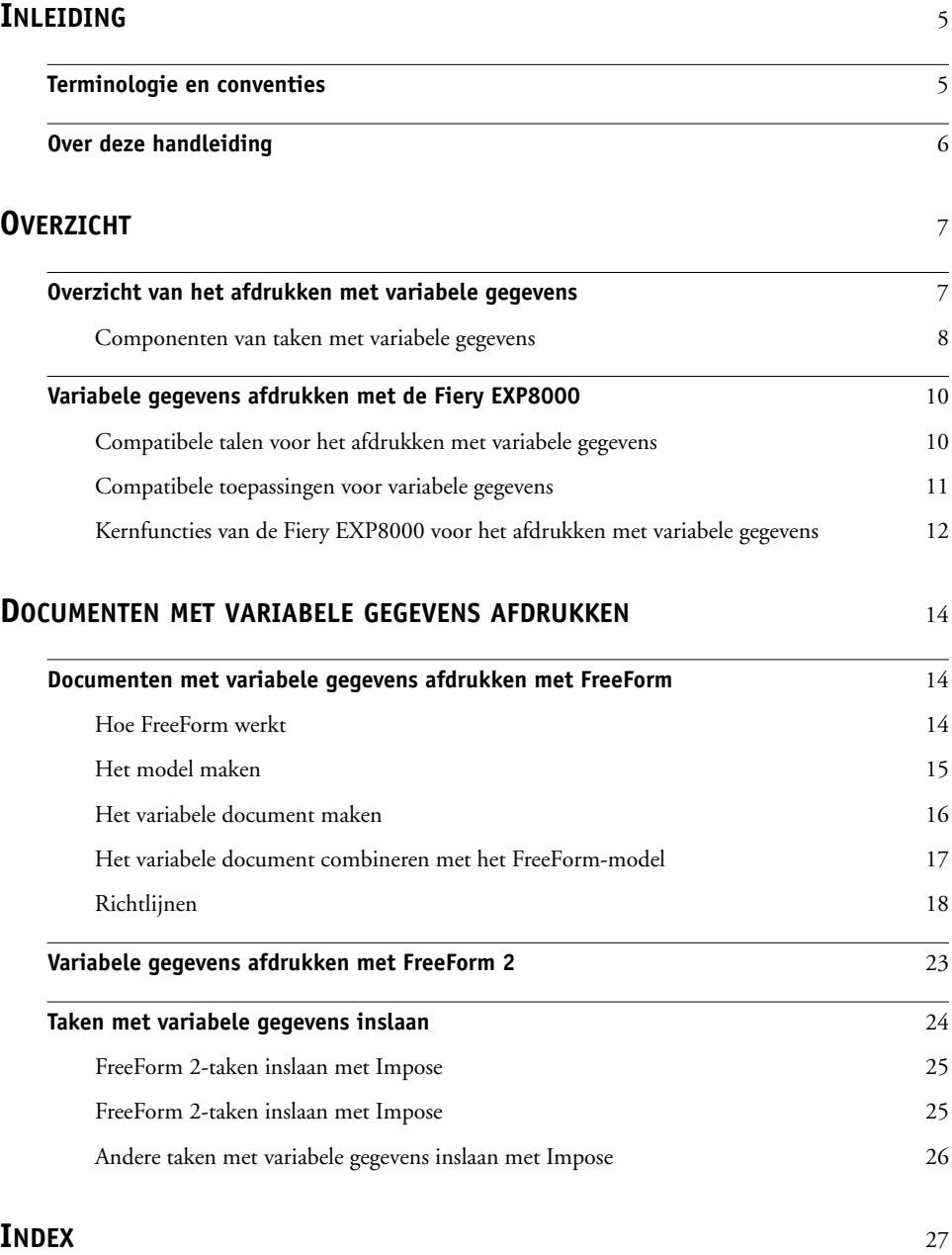

# <span id="page-4-0"></span>**INLEIDING**

Dit document geeft informatie over het afdrukken met variabele gegevens. Het beschrijft de functies voor het afdrukken met variabele gegevens die de Fiery EXP8000 ondersteunt, met inbegrip van:

- <span id="page-4-3"></span>• Compatibele talen voor het afdrukken met variabele gegevens, zoals FreeForm en FreeForm 2
- Compatibele toepassingen voor variabele gegevens van andere leveranciers
- <span id="page-4-4"></span><span id="page-4-2"></span>• FreeForm 2-taken inslaan met Impose

# <span id="page-4-1"></span>**Terminologie en conventies**

Dit document gebruikt de volgende terminologie en conventies.

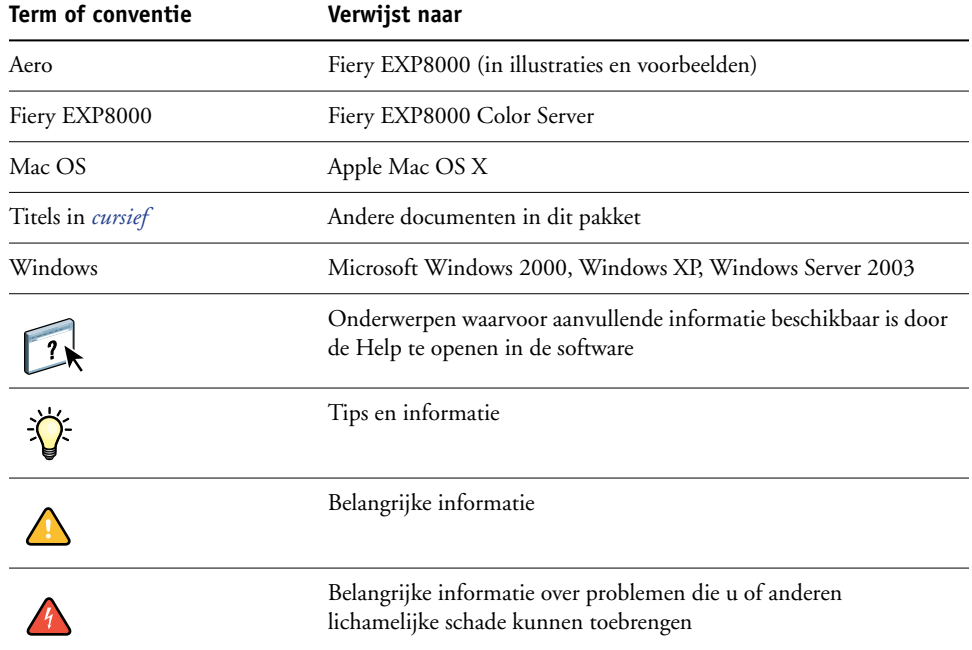

# <span id="page-5-0"></span>**Over deze handleiding**

Dit document bestrijkt de volgende onderwerpen:

- Basisbegrippen van het afdrukken met variabele gegevens.
- Ondersteunde Fiery EXP8000-functies en compatibele talen voor het afdrukken met variabele gegevens.
- Afdrukken van variabele documenten met FreeForm and FreeForm 2.
- Afdrukken en verzenden van andere taakformaten met variabele gegevens, zoals PPML (Personalized Print Markup Language) en Creo VPS (Variable Print Specification).

**OPMERKING:** Raadpleeg de documentatie bij de toepassing voor meer informatie over het afdrukken van taken met variabele gegevens met behulp van toepassingen voor het afdrukken met variabele gegevens van andere leveranciers.

Raadpleeg *[Voorbeelden van workflows](#page-0-0)* voor voorbeeldscenario's van veel gebruikte workflows voor het afdrukken met variabele gegevens.

# <span id="page-6-0"></span>**OVERZICHT**

Dit hoofdstuk beschrijft de technologie van het afdrukken met variabele gegevens en behandelt de ondersteunde componenten waarmee u taken met variabele gegevens kunt aanmaken.

<span id="page-6-5"></span>Raadpleeg *[Voorbeelden van workflows](#page-0-0)* voor specifieke scenario's en workflows voor het afdrukken met variabele gegevens.

# <span id="page-6-1"></span>**Overzicht van het afdrukken met variabele gegevens**

<span id="page-6-3"></span><span id="page-6-2"></span>Het afdrukken van variabele gegevens wordt meestal gebruikt voor geïndividualiseerde mailings, zoals direct-mail reclame. Bij deze afdrukmethode wordt een aantal modelelementen die op alle afgedrukte exemplaren van een document gelijk zijn (hergebruikbare gegevens) gecombineerd met een aantal variabele elementen die per exemplaar verschillen. Met het afdrukken met variabele gegevens maakt u persoonlijke documenten met elementen die uw doelpubliek sterk aanspreken.

Een voorbeeld hiervan is een brochure die de klanten met hun naam begroet en die andere persoonlijke informatie over de klant kan bevatten, afkomstig uit een marketingdatabase. Achtergrondelementen, afbeeldingen en tekstblokken die niet variëren zijn modelelementen. De naam van de klant en andere klantspecifieke gegevens zijn variabele elementen.

In zijn eenvoudigste vorm kunt u het afdrukken met variabele gegevens als een elementaire samenvoegfunctie gebruiken. U kunt echter ook afbeeldingen in vierkleurendruk, diagrammen, tekst en andere objecten dynamisch samenvoegen om aantrekkelijke en in hoge mate geïndividualiseerde documenten te maken.

Het afdrukken met variabele gegevens gebruikt een digitale afdruktechnologie die de communicatie aanpast door databases met inhoud voor de afgedrukte documenten te koppelen aan een afdrukapparaat zoals de digitale pers. De aangepaste communicatie omvat regels die bepalen welke inhoud uit de database wordt geselecteerd en waar die inhoud in het document wordt geplaatst.

De twee volgende technologieniveaus voor het afdrukken met variabele gegevens beschrijven hoe de hergebruikbare gegevens in een taal voor het afdrukken met variabele gegevens worden gespecificeerd.

<span id="page-6-4"></span>**Op pagina's gebaseerde technologie** beschrijft statische, hergebruikbare gegevens (het modelelement) in termen van volledige pagina's. Elk pagina-element heet een modelpagina. Op pagina gebaseerde talen zijn vooral geschikt voor een eenvoudige, voorspelbare opmaak. FreeForm is een op pagina's gebaseerde taal. Zie [Documenten met variabele gegevens](#page-13-3)  [afdrukken](#page-13-3) voor meer informatie over FreeForm.

<span id="page-7-6"></span>**Op elementen gebaseerde technologie** beschrijft statische, hergebruikbare gegevens in termen van elementen of objecten. Met op elementen gebaseerde technologie kunt u binnen een pagina een groot aantal afzonderlijke objecten gebruiken als statische of individueel variabele elementen.

<span id="page-7-4"></span>Op elementen gebaseerde taken met variabele gegevens gebruiken hergebruikbare objecten, zoals afbeeldingen, voor de variabele elementen van de taak. Aangezien deze elementen vaak worden gebruikt, worden ze opgeslagen op de Fiery EXP8000 en als een groep in een cachegeheugen bewaard. Een taak kan verscheidene modellen hebben. Raadpleeg *Voorbeelden van workflows* voor een voorbeeld van een workflow.

<span id="page-7-2"></span>PPML en Creo VPS zijn op elementen gebaseerde technologieën. Zie ["Compatibele talen](#page-9-1)  [voor het afdrukken met variabele gegevens"](#page-9-1) op pagina 10 voor meer informatie over PPML en Creo VPS.

## <span id="page-7-0"></span>**Componenten van taken met variabele gegevens**

<span id="page-7-5"></span>Een typische afdruktaak met variabele gegevens bevat de volgende hoofdcomponenten:

• Inhoud

Inhoud omvat de tekst, afbeeldingen of foto's die in verschillende gebieden van het document worden geplaatst. U kunt allerlei toepassingen, zoals Adobe Photoshop of Microsoft Word, gebruiken om statische of variabele inhoud te maken.

<span id="page-7-3"></span>• Database

Een database is een tabel die alle veranderlijke of variabele elementen van een afgedrukt document bevat, zoals tekst, illustraties en foto's. U kunt een database gebruiken die in een populaire dekstoptoepassing zoals Microsoft Excel of FileMaker, Inc. FileMaker Pro is gemaakt.

De gegevens moeten ingedeeld zijn in records en velden (categorieën) binnen elk record. Voorbeeld: in een database voor personen is elke persoon een record en is de informatie over de persoon, zoals naam, adres en telefoonnummer, een veld.

<span id="page-7-1"></span>• Bedrijfsregels

Bedrijfsregels worden in een toepassing voor afdrukken met variabele gegevens aangemaakt en bepalen welke variabele inhoud wordt gebruikt en waar hij in het document wordt geplaatst. De toepassing voor variabele gegevens gebruikt deze vooraf bepaalde regels, die door "if"- en "then"-uitdrukkingen worden beschreven, om bepaalde elementen uit databases te gebruiken voor het maken van geïndividualiseerde pagina's en documenten met verschillende teksten en afbeeldingen voor elk specifiek publiek. U kunt bijvoorbeeld een regel maken om voor een specifiek leeftijdsbereik een specifieke inhoud af te drukken.

• Opmaak

<span id="page-8-0"></span>De opmaak omvat het ontwerp of de pagina-indelingvan uw document, in een toepassing voor desktop publishing of tekstverwerking. De opmaak moet rekening houden met ruimte voor variabele teksten en afbeeldingen.

• Toepassingen voor het afdrukken met variabele gegevens

Toepassingen voor het afdrukken met variabele gegevens combineren modelelementen en variabele informatie, en bereiden het document voor op het afdrukken. Voor FreeForm hebt u geen gespecialiseerde toepassing voor afdrukken met variabele gegevens nodig.

• Afdrukapparaat

Het afdrukapparaat is een uitvoerapparaat dat digitale bestanden omzet in gedrukte documenten. Dit kan elke printer zijn, kopiermachine of digitale pers zijndie afdrukken met variabele gegevens ondersteunt.

Het volgende diagram toont de componenten van het afdrukken met variabele gegevens.

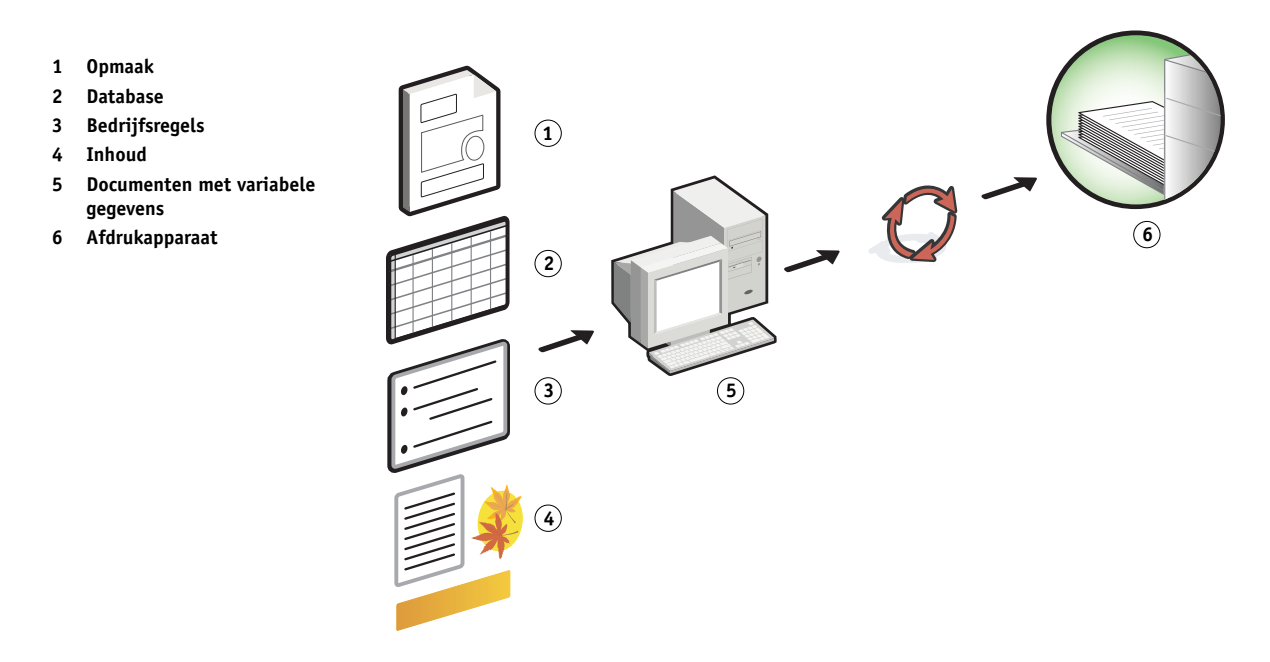

# <span id="page-9-0"></span>**Variabele gegevens afdrukken met de Fiery EXP8000**

De Fiery EXP8000 combineert talen voor het afdrukken met variabele tegevens, toepassingen voor het afdrukken met variabele gegevens van andere leveranciers en kernfuncties van de Fiery EXP8000, zodat hij in veel bestaande workflows kan worden opgenomen. Raadpleeg *[Voorbeelden van workflows](#page-0-0)* voor meer informatie over workflows voor het afdrukken met variabele gegevens.

#### <span id="page-9-6"></span><span id="page-9-1"></span>**Compatibele talen voor het afdrukken met variabele gegevens**

De Fiery EXP8000 is compatibel met de volgende talen voor het afdrukken met variabele gegevens:

<span id="page-9-2"></span>• FreeForm en FreeForm 2

<span id="page-9-3"></span>FreeForm en FreeForm 2 worden gebruikt met oplossingen voor variabele gegevens. Met de FreeForm-technologie worden hergebruikbare gegevens slechts eenmaal verwerkt (RIP), zodat de digitale pers sneller kan werken.

<span id="page-9-4"></span>FreeForm ondersteunt de aanmaak van modelelementen en variabele gegevens met alle desktop-toepassingen en computerplatformen. In de toepassing krijgt de modelpagina een nummer van 1 tot 100. De FreeForm-opties zijn aanwezig in het stuurprogramma, de hulpprogramma's voor taakbeheer en de Hot Folders. Zie [Documenten met variabele](#page-13-3)  [gegevens afdrukken](#page-13-3) voor meer informatie over FreeForm.

FreeForm 2 breidt de FreeForm-technologie uit door u de mogelijkheid te bieden om paginacondities en -regels te bepalen voor het afdrukken van een taak met meerdere modelpagina's. U kunt hier ook grenzen bepalen voor elk record in de datastroom. Dat betekent dat u het begin en het einde van elk record kunt bepalen. In tegenstelling met FreeForm heeft FreeForm 2 een toepassing voor het afdrukken met variabele gegevens nodig die FreeForm 2 specifiek ondersteunt, zoals de Fiery-versie van PrintShop Mail. Raadpleeg [Documenten met variabele gegevens afdrukken](#page-13-3) voor meer informatie over FreeForm 2.

<span id="page-9-5"></span>Personalized Print Markup Language (PPML) versie 2.1

PPML, een door PODi ontwikkelde, op XML gebaseerde taal, wordt als een standaard van de sector beschouwd. Met PPML kan de digitale pers tekstelementen en grafische elementen opslaan en wanneer nodig hergebruiken, zodat taken met variabele gegevens sneller worden afgedrukt.

De Fiery EXP8000 aanvaardt gecomprimeerde en niet-gecomprimeerde taken in PPML. Als u documenten wilt afdrukken in een PPML-indeling, gebruikt u een externe softwaretoepassing die compatibel is met het PPML-formaat, zoals Fiery-versie van Pageflex Persona. Verzend de PPML-taak naar de Fiery EXP8000 of download het PPMLbestand met Command Workstation of Hot Folders.

• Creo Variable Print Specification (VPS )

Creo VPS is een uitbreiding van de door Creo ontwikkelde PostScript-taal. Een Creo VPSbestand bestaat uit een header-sectie en een brochure-sectie. De header-sectie bevat de globale objecten voor de volledige taak. De brochure-sectie bevat een exemplaar van een geïndividualiseerd document. Pagina-elementen zijn hergebruikbare objecten die in het Creo VPS-formaat zijn gedefinieerd. Alle pagina-elementen moeten opgenomen zijn in het Creo VPS-bestand.

<span id="page-10-2"></span>Om af te drukken hebt u een toepassing nodig die de Creo VPS-datastroom verstuurt, zoals Atlas PrintShop Mail of Creo Darwin Desktop. U kunt het Creo VPS-bestand ook downloaden met Command WorkStation of Hot Folders.

<span id="page-10-3"></span>• Xerox Variable data Intelligent PostScript PrintWare (VIPP)

VIPP is een eigen paginabeschrijvingstaal die door Xerox is ontwikkeld.

Als u documenten wilt afdrukken in een Xerox VIPP-indeling, gebruikt u een externe softwaretoepassing die compatibel is met het Xerox VIPP-formaat. Verzend de Xerox VIPP-taak of download het Xerox VIPP-bestand met Command Workstation of Hot Folders.

# <span id="page-10-0"></span>**Compatibele toepassingen voor variabele gegevens**

De Fiery-versies van Pageflex Persona en Atlas PrintShop Mail zijn veel gebruikte toepassingen voor de aanmaak van variabele gegevens die compatibel zijn met de Fiery EXP8000.

#### <span id="page-10-1"></span>**Fiery-versie van Pageflex Persona**

De Fiery-versie van Pageflex Persona is een toepassing voor het ontwerp van variabele inhoud die PPML en PostScript ondersteunt. Ze gebruikt PPML om de variabele gegevenselementen op te slaan en te hergebruiken.

Met de Fiery-versie van Pageflex Persona kunt u:

- Voorwaardelijke regels opstellen die bepalen welke variabele inhoud wordt gekozen en waar hij voor bijkomende individualisering op de pagina wordt geplaatst.
- Een documentopmaak samenstellen door containers voor afbeeldingen en containers voor tekst aan te maken.
- De pagina's aanpassen aan de inhoud, in plaats van omgekeerd, door midden van flexibele containers die afhankelijk van de grootte van de afbeeldingen en de lengte van de tekst de grootte en positie aanpassen.

Raadpleeg de documentatie bij de toepassing voor meer informatie over het gebruik van Pageflex Persona.

#### <span id="page-11-1"></span>**Fiery-versie van Atlas PrintShop Mail**

De Fiery-versie van Atlas PrintShop Mail, een toepassing voor het afdrukken met variabele gegevens die FreeForm, FreeForm 2 en PostScript ondersteunt, is compatibel met PPML en Creo VPS.

Met de Fiery-versie van Atlas Print Shop Mail kunt u:

- Voorwaardelijke regels opstellen die bepalen welke variabele inhoud op een pagina wordt geplaatst.
- Informatie uit databases integreren in de opmaak van een document, door velden van de database te slepen en neer te zetten.
- Het modeldocument en het variabele document aanmaken in elke opmaak- of ontwerptoepassing, en elk database-formaat gebruiken.

Raadpleeg de documentatie bij de software voor meer informatie over het gebruik van de Fiery-versie van Atlas PrintShop Mail.

# <span id="page-11-0"></span>**Kernfuncties van de Fiery EXP8000 voor het afdrukken met variabele gegevens**

Door de ondersteuning van variabele gegevens te integreren met de kernfuncties van de Fiery EXP8000, zoals Impose en Gemengde media, kunt u een opmaak op maat maken en verschillende media- en afwerkingsopties toepassen op uw taken met variabele gegevens. U kunt ook met Resource Manager hergebruikbare objecten voor een taak met variabele gegevens beheren.

#### <span id="page-11-3"></span><span id="page-11-2"></span>**Impose met inslag voor afdrukken met variabele gegevens**

De Fiery EXP8000 is compatibel met het inslaan van afdrukken met variabele gegevens met Impose. De compatibiliteit geldt voor de volgende talen voor het afdrukken met variabele gegevens:

- Taken met variabele gegevens in FreeForm en FreeForm 2
- PPML
- Creo VPS
- Xerox VIPP

Raadpleeg ["FreeForm 2-taken inslaan met Impose" op pagina 25](#page-24-2) voor informatie over het inslaan van een taak met variabele gegevens.

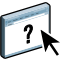

Raadpleeg Command Workstation Help voor meer informatie over opmaakmodellen met inslag.

#### <span id="page-12-2"></span>**Hot Folders met inslag bij afdrukken met variabele gegevens**

U kunt met Hot Folders een taak met variabele gegevens inslaan wanneer u ze naar de Fiery EXP8000 verzendt. U moet in de toepassing Hot Folders voor de specifieke Hot Folder een gepaste inslagsjabloon instellen voor het afdrukken met variabele gegevens.

<span id="page-12-1"></span>Raadpleeg Hot Folders Help voor informatie over het inslaan van een taak met variabele gegevens met Hot Folders. Raadpleeg Command Workstation Help voor informatie over inslagopties voor variabele gegevens.

#### <span id="page-12-0"></span>**Gemengde media en het afdrukken met variabele gegevens**

U kunt instellingen voor Gemende media toepassen op alle afdruktaken met variabele gegevens, met inbegrip van ingeslagen taken met variabele gegevens. Wanneer u instellingen voor Gemengde media gebruikt, herkent de Fiery EXP8000 elk variabel gegevensrecord als een afzonderlijke taak. Bij een taak met variabele gegevens die niet wordt ingeslagen, worden de instellingen voor Gemengde media toegepast op alle records van de taak met variabele gegevens. Bij een taak met variabele gegevens die wel wordt ingeslagen, worden de instellingen voor Gemengde media toegepast op de uitvoersets van de taak met variabele gegevens.

Raadpleeg *Voorbeelden van workflows* voor een voorbeeld van een workflow met variabele gegevens en Gemengde media. Raadpleeg *Hulpprogramma's* voor meer informatie over het instellen van Gemengde media voor een taak.

#### <span id="page-12-3"></span>**Resource Manager**

Hergebruikbare objecten zijn vereiste afbeeldingen die u voor taken met variabele gegevens die variabele elementen bevatten moet downloaden naar de Fiery EXP8000. Deze hergebruikbare objecten worden op de Fiery EXP8000 opgeslagen en als een groep in een cachegeheugen bewaard.

Met Resource Manager kunt u de schijfruimte op de Fiery EXP8000 beheren door de lijst van hergebruikbare objecten op te roepen en ze ofwel te verwijderen, ofwel te behouden voor toekomstige taken met variabele gegevens. Resource Manager is compatibel met de volgende talen voor het afdrukken met variabele gegevens.

- FreeForm en FreeForm 2
- PPML
- Creo VPS
- Xerox VIPP

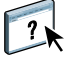

Raadpleeg Resource Manager Help voor meer informatie over het gebruik van Resource Manager.

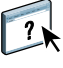

# <span id="page-13-3"></span><span id="page-13-0"></span>**DOCUMENTEN MET VARIABELE GEGEVENS AFDRUKKEN**

Met de FreeForm-technologie kunt u afdrukopties gebruiken om modeldocumenten te definiëren en toe te wijzen aan taken met variabele gegevens die naar de Fiery EXP8000 worden gestuurd.

Dit hoofdstuk legt uit hoe u het volgende doet:

- Documenten afdrukken met FreeForm
- Een modeldocument en een variabel document maken
- Documenten afdrukken met FreeForm 2 en een externe toepassing voor variabele gegevens
- Andere variabele gegevensformaten afdrukken
- Een taak met variabele gegevens inslaan

# <span id="page-13-1"></span>**Documenten met variabele gegevens afdrukken met FreeForm**

U kunt FreeForm gebruiken om documenten met variabele gegevens af te drukken. Dit gedeelte geeft een overzicht van FreeForm en beschrijft hoe u modeldocumenten en variabele elementen aanmaakt en combineert. Op het einde van dit gedeelte worden richtlijnen en tips besproken.

#### <span id="page-13-5"></span><span id="page-13-4"></span><span id="page-13-2"></span>**Hoe FreeForm werkt**

Bij het afdrukken met variabele gegevens met FreeForm, worden de gegevens van de modelelementen voor een taak naar de Fiery EXP8000 gestuurd en afzonderlijk van de gegevens van de variabele elementen gerasterd. De gegevens van de modelelementen worden in gerasterde vorm als een FreeForm-model opgeslagen op de Fiery EXP8000 en kunnen zo vaak als nodig worden gebruikt in combinatie met meerdere sets met gegevens met variabele elementen. Het FreeForm-model wordt vooraf verwerkt en opgeslagen op de Fiery EXP8000. Dit betekent dat bij het afdrukken van taken met variabele gegevens alleen de variabele elementen moeten worden verwerkt.

U kunt FreeForm-modellen gebruiken voor alle vaste gegevens die worden gecombineerd met gegevens die van dag tot dag variëren. U kunt bijvoorbeeld een sjabloon voor een briefhoofd opslaan als FreeForm-model en bij herhaling gebruiken als achtergrond voor brieven met uiteenlopende inhoud (de gegevens van de variabele elementen).

Met behulp van FreeForm kunt u in elke gewenste toepassing modellen en variabele documenten maken. Beide documenten kunnen ook in twee verschillende toepassingen worden gemaakt en zelfs op verschillende computerplatforms. Gebruik een toepassing voor paginaopmaak of een grafisch programma om het model te maken. Gebruik een tekstverwerkingsprogramma dat beschikt over een functie voor het samenvoegen van afdrukken, een toepassing voor paginaopmaak die het uitvoeren van scripts ondersteunt of een databaseprogramma om het variabele document te maken.

<span id="page-14-4"></span><span id="page-14-3"></span>U controleert de functies van FreeForm met de afdrukopties Model maken en Model gebruiken. Kies deze opties in het printerstuurprogramma wanneer u een taak verzendt, of vraag de operator om ze te activeren met vervangende taakinstellingen vanuit Command WorkStation of Hot Folders. Het model verschijnt na het verwerken op het tabblad FreeForm van Command WorkStation. U kunt Command WorkStation ook gebruiken voor het bewaken en beheren van alle FreeForm-modellen die op de Fiery EXP8000 zijn opgeslagen.

Raadpleeg Command WorkStation Help voor meer informatie.

# <span id="page-14-2"></span><span id="page-14-0"></span>**Het model maken**

Voordat u FreeForm gebruikt, moet u twee documenten maken: een modeldocument en een variabel document. Dit houdt in dat u de opmaak voor zowel het gecombineerde document als voor de afzonderlijke elementen moet maken. In een programma voor paginaopmaak of een grafisch programma rangschikt u de modelelementen (tekst en afbeeldingen die niet veranderen) op een of meer pagina's en laat u ruimte vrij voor de variabele elementen.

#### **Modeldocument**

- **1 Ruimte voor variabele elementen**
- **2 Modelelementen die niet veranderen 1**

 $\sqrt{2}$ 

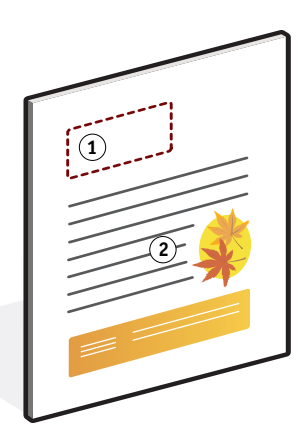

Wanneer u klaar bent met het ontwerp van het model, drukt u het af naar de Fiery EXP8000 en geeft u op dat een FreeForm-model van de taak moet worden gemaakt (zie [pagina 20\)](#page-19-0).

<span id="page-14-1"></span>**OPMERKING:** Hoewel de Fiery EXP8000 tot 100 FreeForm-modellen kan opslaan, kunt u in de interface van het printerstuurprogramma slechts nummer 1 tot 15 kiezen. Om een FreeForm-model met een nummer boven de 15 te maken, moet de operator de modelpagina maken en de taak verwerken (RIP) in Command WorkStation.

# <span id="page-15-1"></span><span id="page-15-0"></span>**Het variabele document maken**

U kunt het variabele document maken in een tekstverwerkingsprogramma dat beschikt over een functie voor het samenvoegen van afdrukken, een toepassing voor paginaopmaak die het uitvoeren van scripts ondersteunt of een databaseprogramma. In elk geval worden de gegevens opgehaald uit een lijst of een database en samengevoegd met een bestaand document dat is ontworpen om de gegevens te ontvangen. In elke toepassing werkt deze functie anders. Raadpleeg de documentatie bij de toepassing voor nadere instructies. Voor u variabele elementen toevoegt aan het model, moet u ze aanpassen aan de opmaak van het modeldocument. Dit doet u door een document te maken met de juiste opmaak en de variabele gegevens vervolgens op de juiste plaats toe te voegen.

**OPMERKING:** U moet een variabel document maken met hetzelfde aantal pagina's als het model. Als een model bijvoorbeeld een record-lengte van vier pagina's heeft, moeten alle variabele documenten eveneens een record-lengte van vier pagina's hebben. Voeg indien nodig lege pagina's toe aan het laatste record van het variabele document.

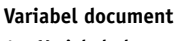

**1 Variabel element**

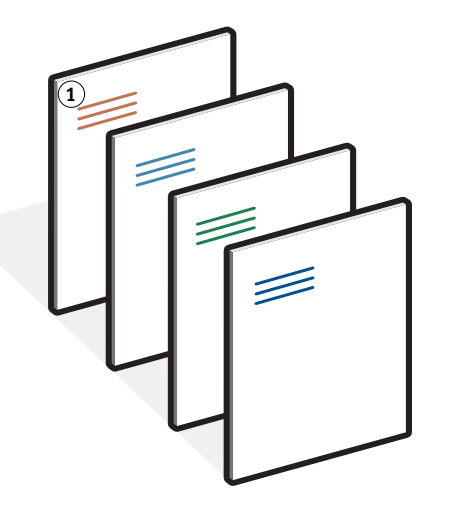

Nadat u het document met de variabele gegevens hebt gemaakt, drukt u het af op de Fiery EXP8000 en geeft u op dat het moet worden gecombineerd met het overeenkomstige FreeForm-model (zie [pagina 20](#page-19-1)).

# <span id="page-16-0"></span>**Het variabele document combineren met het FreeForm-model**

Wanneer u het variabele document afdrukt op de Fiery EXP8000, geeft u het FreeFormmodel aan dat u met de afdrukoptie Model gebruiken hebt gemaakt op basis van uw modeldocument. De Fiery EXP8000 combineert de rastergegevens van het variabele document met het reeds verwerkte FreeForm-model en maakt zodoende een nieuw rasterbestand. In de miniatuurweergavevensters van Command WorkStation kunt u een afdrukvoorbeeld van het samengevoegde rasterbestand bekijken (voor het wordt afgedrukt).

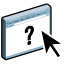

Zie Command WorkStation Help voor meer informatie over afdrukvoorbeelden en de miniatuurweergavevensters van Command Workstation.

Een modeldocument kan uit meerdere pagina's bestaan. Wanneer u een variabel document afdrukt en een FreeForm-model opgeeft dat meerdere pagina's bevat, worden de variabele pagina's op een cyclische manier gecombineerd met de hoofdpagina's. In het volgende voorbeeld kunt u zien hoe een variabel document wordt gecombineerd met een modeldocument dat uit twee pagina's bestaat.

**Gecombineerd document**

Pagina's 1 en 2 van het variabele document worden gecombineerd met respectievelijk pagina's 1 en 2 van het hoofddocument. De cyclus van de modelpagina's wordt vervolgens opnieuw gestart en pagina's 3 en 4 van het variabele document worden opnieuw gecombineerd met respectievelijk pagina's 1 en 2 van het modeldocument. Deze procedure wordt herhaald voor alle volgende sets van twee pagina's in het variabele document.

#### **Gecombineerd document**

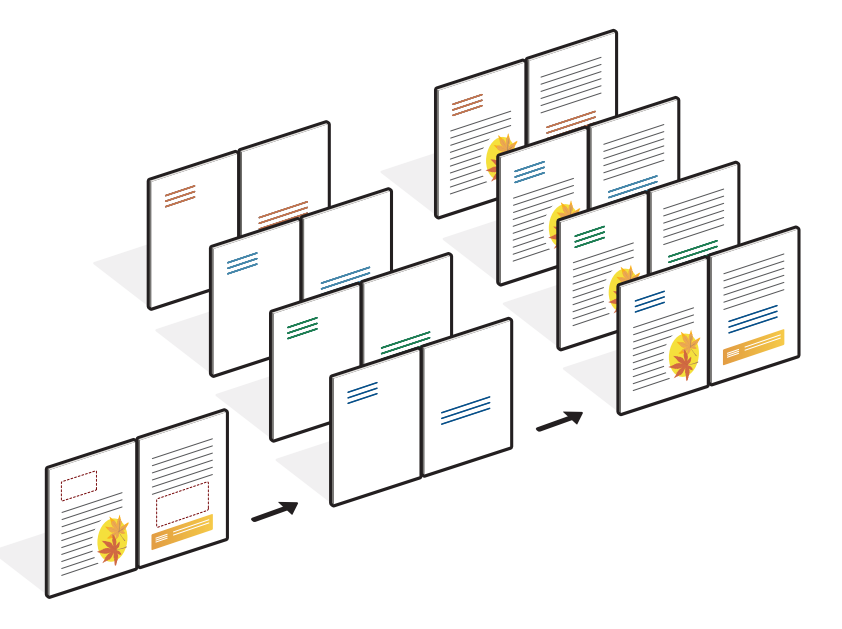

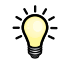

# <span id="page-17-0"></span>**Richtlijnen**

In deze sectie vindt u enkele tips voor het correct afdrukken van taken met variabele gegevens.

• Vraag de systeembeheerder of operator hoe nummers van FreeForm-modellen worden toegewezen op uw locatie.

Als er op uw locatie veel gebruikers zijn die FreeForm-afdrukken maken, kunt u nummers of nummerreeksen van FreeForm-modellen koppelen aan specifieke gebruikers of groepen. Gebruikers kunnen alleen de nummers 1 tot en met 15 selecteren bij het instellen van afdrukopties. De operator kan vanuit Command WorkStation de nummers van FreeFormmodellen wijzigen in nummers boven de 15. Vraag de operator om alle nummers voor FreeForm-modellen toe te wijzen, om te voorkomen dat er later bij het gebruik van deze nummers conflicten ontstaan.

• Verzend uw afdruktaken met variabele gegevens niet via Command WorkStation naar de directe verbinding.

Als u een taak met variabele gegevens naar de directe verbinding verzendt, wordt de taak niet verwerkt.

• Gebruik de velden Opmerkingen en Instructies om instructies over taken door te geven aan de operator.

Om een FreeForm-model met een nummer boven de 15 te gebruiken, gebruikt u deze velden om de operator te vragen een vervangende instelling te gebruiken voor de betreffende taak (Model maken of Model gebruiken) en de taak te verwerken vanuit Command WorkStation.

• Geef uw taken een unieke en betekenisvolle naam.

U en de operator moeten uw taken gemakkelijk kunnen herkennen wanneer er veel taken in de wachtrijen staan, wanneer nummers van FreeForm-modellen opnieuw worden toegewezen of wanneer u in de velden Opmerkingen of Instructies moet verwijzen naar een andere taak.

<span id="page-18-0"></span>• Houd bij het gebruik van FreeForm rekening met de beperkingen op de afdrukopties.

Raadpleeg *[Afdrukopties](#page-0-0)* voor meer informatie over deze beperkingen.

• Voor het modeldocument en het variabele document moeten de volgende instellingen overeenkomen:

Kleurmodus (Mac OS) of Afdrukmodus (Windows) Scheidingen combineren Dubbelzijdig afdrukken Afdrukstand Papierformaat Modus voor nietmachine

- Voor de volgende instellingen geldt dat de instelling in het variabele document prioriteit heeft boven de instelling in het hoofddocument:
	- Mediasoort Paginavolgorde Papierbron

Wanneer u variabele gegevens afdrukt, kunt u de volgende afdrukoptie niet gebruiken:

• Scheidingen combineren ingesteld op Aan

Zie *[Afdrukopties](#page-0-0)* voor meer informatie.

#### <span id="page-19-0"></span>**DOCUMENTEN MET VARIABELE GEGEVENS AFDRUKKEN MET FREEFORM**

#### **1 Maak een modeldocument.**

Het onderstaande voorbeeld toont een pagina van een modeldocument voor een in drieën gevouwen brochure die is gemaakt met een toepassing voor paginaopmaak.

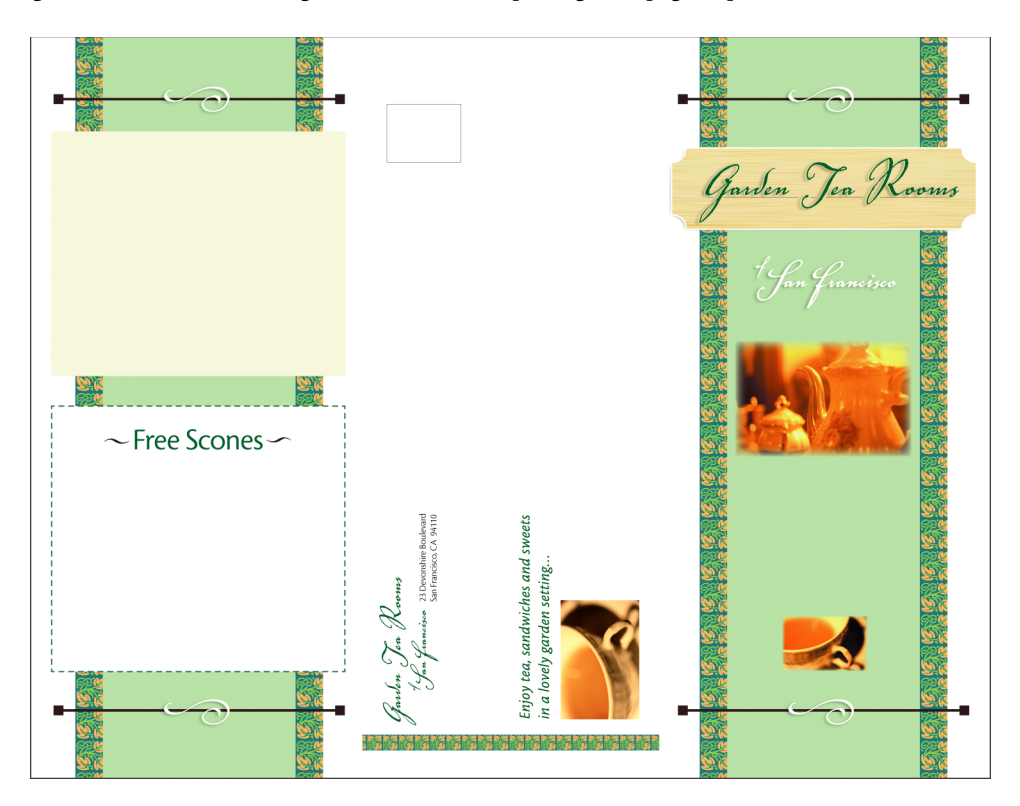

**2 Druk het modeldocument af op de Fiery EXP8000, met de optie Model maken ingesteld op een van de nummers van de FreeForm-modellen (1 tot en met 15).**

U kunt de optie Model maken ook instellen op Geen en de operator vragen om in Command WorkStation met een vervangende taakinstelling van deze taak een FreeForm-model te maken.

<span id="page-19-1"></span>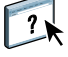

Raadpleeg Command Workstation Help voor meer informatie over het gebruik van Command WorkStation.

Schakel de functie Model afdrukken in om het FreeForm-model af te drukken nadat het bestand ter verificatie naar de Fiery EXP8000 is verzonden (zie *Afdrukopties*).

#### **3 Maak het variabele document.**

U kunt het variabele document maken op basis van een ander bestand, in een andere toepassing en zelfs op een ander computerplatform dan dat waarmee u het modeldocument hebt gemaakt. Wel moet een aantal afdrukopties gelijk zijn (zie [pagina 19](#page-18-0) voor meer informatie).

Het onderstaande voorbeeld toont een pagina van het variabele document voor een in drieën gevouwen brochure. De gegevens in dit document kunnen eenvoudig zijn, bijvoorbeeld adresgegevens, of complex, bijvoorbeeld een hele serie afbeeldingen en fotografische elementen in vierkleurendruk.

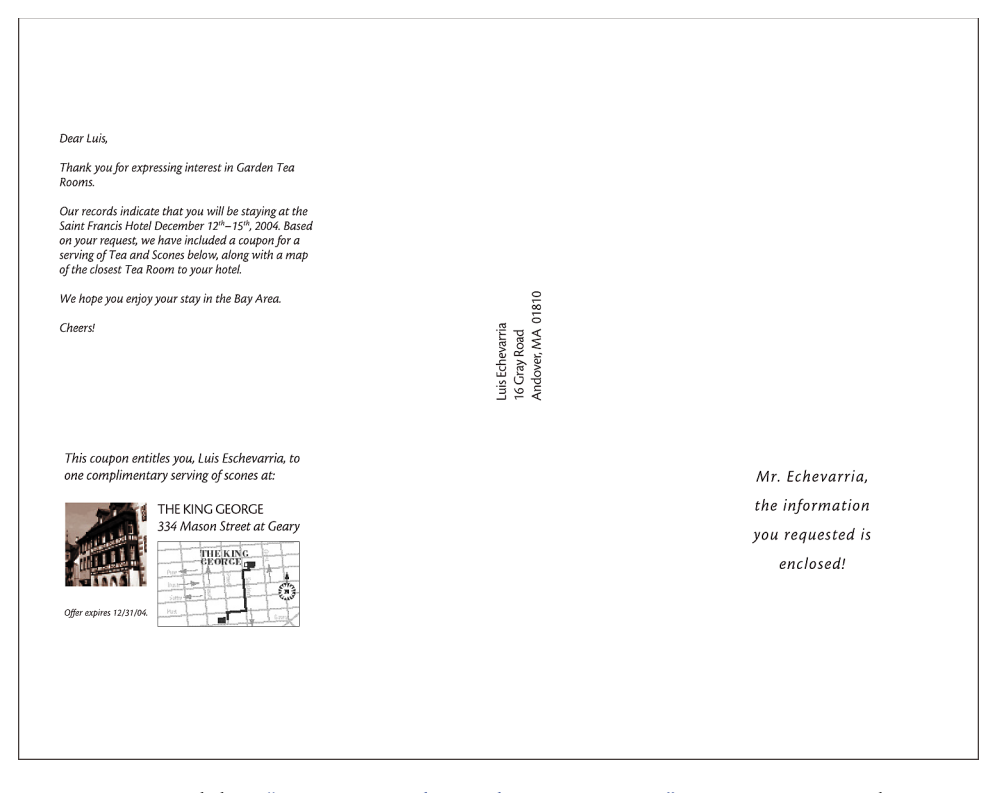

**OPMERKING:** Raadpleeg ["FreeForm 2-taken inslaan met Impose" op pagina 25](#page-24-0) voor het inslaan van de taak.

#### **4 Druk het document met de variabele gegevens af op de Fiery EXP8000, nadat u bij de optie Model gebruiken het nummer van het overeenkomstige FreeForm-model hebt geselecteerd.**

Het nummer van het FreeForm-model kan een nummer zijn dat u zelf hebt ingesteld tijdens het verzenden van het modeldocument of een nummer dat is toegewezen door de operator.

Om een voorbeeld van het model te bekijken, klikt u op Voorbeeld model, om een afbeelding met lage resolutie van het model aan te maken.

Nummers van FreeForm-modellen kunnen worden gewijzigd vanuit Command WorkStation. Raadpleeg de operator als u twijfelt of het nummer dat u opgeeft, overeenkomt met het FreeForm-model dat u wilt gebruiken.

Als u de taak wilt bekijken voordat ze wordt afgedrukt, geeft u de operator de instructie de taak te verwerken en te blokkeren, zodat u een afdrukvoorbeeld kunt bekijken in Command WorkStation.

Het volgende voorbeeld toont de combinatie van het FreeForm-model met het variabele document. De variabele gegevens worden simpelweg over het hoofddocument gelegd.

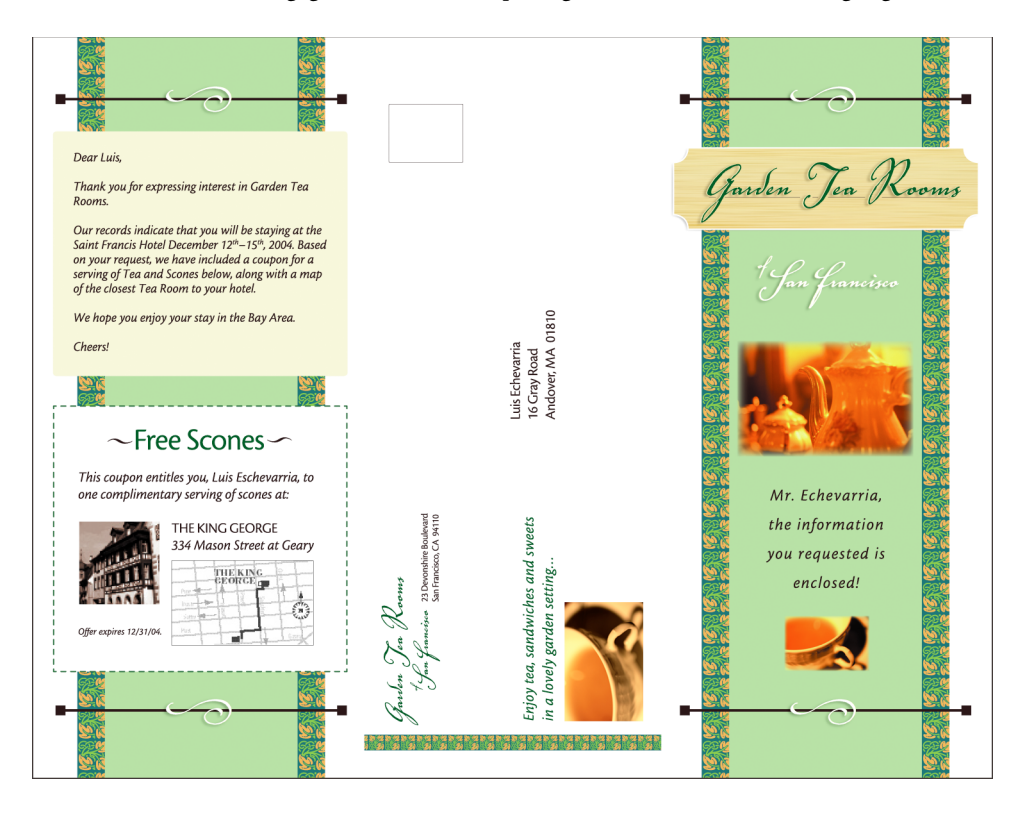

# <span id="page-22-2"></span><span id="page-22-0"></span>**Variabele gegevens afdrukken met FreeForm 2**

<span id="page-22-1"></span>FreeForm 2 breidt de functies van FreeForm uit. FreeForm 2 heeft een externe toepassing voor het afdrukken met variabele gegevens nodig die FreeForm 2 ondersteunt, zoals de Fiery-versie van PrintShop Mail. Met de externe afdruktoepassing en FreeForm 2 kunt u meerdere paginamodellen maken, zodat u uw documenten verder kunt individualiseren en aanpassen. U kunt nog altijd een ander model gebruiken dat in gelijk welke toepassing is aangemaakt, en vervolgens een externe toepassing die FreeForm 2 ondersteunt, zoals de Fiery-versie van PrintShop Mail, gebruiken om het model en de informatie uit de database te combineren.

Met Freeform 2 en de externe toepassing voor het afdrukken met variabele gegevens kunt u paginacondities opgeven die regels voor afzonderlijke modellen bevatten. Met behulp van deze regels, die worden beschreven met "if" en "then"-instructies op elke modelpagina, kunt u pagina's binnen een model overslaan of afdrukken. Raadpleeg de documentatie bij uw externe toepassing voor het afdrukken met variabele gegevens voor meer informatie over het maken van paginacondities.

Met FreeForm 2 kunt u bovendien een opgegeven FreeForm-model verwijderen van de vaste schijf van de Fiery EXP8000 nadat de overeenkomstige taak met variabele gegevens is verwerkt en afgedrukt. U kunt deze optie instellen in elke andere toepassing die het verwijderen van FreeForm-modellen ondersteunt. Raadpleeg de documentatie bij uw externe afdruktoepassing voor meer informatie over het verwijderen van Freeform-modellen.

#### **EEN TAAK MET VARIABELE GEGEVENS AFDRUKKEN MET FREEFORM 2**

**1 Open het variabele document in de externe toepassing voor het afdrukken met variabele gegevens die FreeForm 2 ondersteunt, zoals de Fiery-versie van PrintShop Mail.**

**OPMERKING:** Raadpleeg ["FreeForm 2-taken inslaan met Impose" op pagina 25](#page-24-1) voor het inslaan van de taak.

**2 Selecteer FreeForm 2 wanneer u het variabele document verzendt.**

De externe toepassing biedt FreeForm 2-functies waarmee u een bepaalde pagina van een FreeForm-model kunt toewijzen aan elke pagina van het variabele document.

Raadpleeg de documentatie bij uw externe toepassing voor meer informatie over het maken van een taak met variabele gegevens of het afdrukken van taken met variabele gegevens.

#### **3 Druk het document af.**

Wanneer u een PPML- of een Creo VPS-taak naar de Fiery EXP8000 verzendt en u naar externe bronnen moet verwijzen, zoekt de Fiery EXP8000 automatisch naar de globale afbeeldingen, volgens de in Setup aangemaakte paden voor het zoeken van bestanden. Zie *Configuratie en instellingen* voor meer informatie.

<span id="page-22-3"></span>Als u de locatie van het pad kent, kunt u ook per afzonderlijke taak externe bronnen opzoeken. Geef het zoekpad voor de bestanden op voor u de taak afdrukt.

**EXTERNE BRONNEN VOOR CREO VPS- OF PPML-TAKEN ZOEKEN VIA HET ZOEKPAD VAN DE BESTANDEN**

- **1 Download de Creo VPS- of PPML-taak naar de Fiery EXP8000, met behulp van een externe toepassing voor variabele gegevens die de taal voor het afdrukken van variabele gegevens ondersteunt.**
- **2 Selecteer in Command WorkStation de Creo VPS- of PPML-taak en klik met de rechtermuisknop om Taakeigenschappen te kiezen.**
- **3 Klik op de werkbalk VDP print option (VDP-afdrukopties) en typ de locatie van het zoekpad voor de bestanden.**

**OPMERKING:** De server voor zoekpad voor de bestanden moet door de beheerder worden ingesteld. Zie *Configuratie en instellingen* voor meer informatie.

**4 Verwerk de Creo VPS- of PPML-taak.**

**OPMERKING:** Indien de Fiery EXP8000 de hergebruikbare objecten voor de taak niet kan vinden, wordt de taak niet verwerkt. Zorg dat u de juiste locatie van het zoekpad voor de bestanden typt.

# <span id="page-23-0"></span>**Taken met variabele gegevens inslaan**

<span id="page-23-1"></span>Als inslaan met variabele gegevens ingeschakeld is op de Fiery EXP8000, kunt u FreeFormtaken, FreeForm 2-taken en andere ondersteunde talen voor variabele gegevens inslaan.

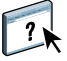

U kunt met behulp van Hot Folders een taak met variabele gegevens inslaan. Zie Hot Folders Help voor meer informatie.

Wanneer u een taak met variabele gegevens naar Command Workstation verzendt, moet u Impose openen om de taak in te slaan. De afgedrukte taak voegt het variabele bestand en het modelbestand samen en slaat ze in.

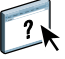

Wanneer u een taak met variabele gegevens inslaat, kunt u een inslag met enkelvoudige records of een inslag met meerdere records selecteren. Raadpleeg Command WorkStation Help voor meer informatie.

#### <span id="page-24-4"></span><span id="page-24-2"></span><span id="page-24-0"></span>**FreeForm 2-taken inslaan met Impose**

U kunt inslaginstellingen kiezen voor een FreeForm-taak met variabele gegevens. Op de Fiery EXP8000 moet Inslaan ingeschakeld zijn.

#### **EEN FREEFORM-TAAK INSLAAN**

- **1 Download een PS- of PDF-bestand als model naar de Fiery EXP8000.**
- **2 Open Command WorkStation, selecteer het model en klik op Eigenschappen.**
- **3 Selecteer de optie Model maken en geef de modeltaak een nummer (1-15).**
- **4 Verzend de modeltaak naar Afdrukken of naar Verwerken en blokkeren.**
- **5 Download het bestand met variabele gegevens naar de Fiery EXP8000.**
- **6 Selecteer in Command WorkStation het bestand met variabele gegevens en klik op Eigenschappen.**
- **7 Selecteer de optie Model gebruiken en selecteer het nummer van de modeltaak.**
- **8 Selecteer het bestand met variabele gegevens en klik op Inslaan.**

Selecteer de inslaginstellingen voor de taak met variabele gegevens.

Raadpleeg Command Workstation Help voor meer informatie over inslaginstellingen.

**9 Verwerk de modeltaak.**

# <span id="page-24-3"></span><span id="page-24-1"></span>**FreeForm 2-taken inslaan met Impose**

U kunt inslaginstellingen kiezen voor een FreeForm 2-taak met variabele gegevens. Op de Fiery EXP8000 moet Inslaan ingeschakeld zijn.

**OPMERKING:** Het inslaan van FreeForm2-taken wordt alleen ondersteund voor FreeForm2 bestanden die zijn gegenereerd via de Fiery-versie van PrintShop Mail op een Windowscomputer.

#### **EEN FREEFORM 2-TAAK INSLAAN**

- **1 Download het model met behulp van een externe toepassing voor variabele gegevens die FreeForm 2 ondersteunt.**
- **2 Open Command WorkStation en verwerk de modeltaak.**
- **3 Download de variabele taak naar de wachtrij Blokkeren, met behulp van een externe toepassing voor variabele gegevens die FreeForm 2 ondersteunt.**
- **4 Selecteer de variabele taak en klik op Inslaan.**

Selecteer de inslaginstellingen voor de taak met variabele gegevens.

Raadpleeg Command Workstation Help voor meer informatie over inslaginstellingen.

**5 Verwerk de taak met variabele gegevens.**

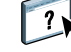

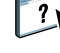

# <span id="page-25-0"></span>**Andere taken met variabele gegevens inslaan met Impose**

<span id="page-25-3"></span><span id="page-25-2"></span>U kunt inslaginstellingen kiezen voor andere taken met variabele gegevens. Op de Fiery EXP8000 moet Inslaan ingeschakeld zijn.

#### **ANDERE AFDRUKTAKEN MET VARIABELE GEGEVENS INSLAAN**

- <span id="page-25-1"></span>**1 Download de Creo VPS, Xerox- VIPP-, of PPML-taak naar de Fiery EXP8000 met behulp van eenexterne toepassing voor variabele gegevens die de afdruktaal voor variabele gegevens ondersteunt.**
- **2 Selecteer de taak en klik op Inslaan.**

Selecteer de inslaginstellingen voor de taak met variabele gegevens.

Raadpleeg Command Workstation Help voor meer informatie over inslaginstellingen.

**3 Verwerk de taak met variabele gegevens.**

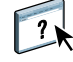

## **INDEX 27**

# <span id="page-26-0"></span>**INDEX**

# **A**

afdrukken [FreeForm 2-taken 23](#page-22-1) [FreeForm-taken 14](#page-13-4)

#### **B**

[bedrijfsregels 8](#page-7-1)

# **C**

Command WorkStation [nummer van FreeForm-model vervangen 15](#page-14-1) [Creo VPS 8](#page-7-2)

# **D**

[database 8](#page-7-3)

# **F**

[Fiery-versie van Atlas PrintShop Mail 12](#page-11-1) [Fiery-versie van Pageflex Persona 11](#page-10-1) FreeForm [definitie 10](#page-9-2) [documenten met variabele gegevens](#page-13-5)  afdrukken 14 [gebruiken 14](#page-13-5) [model en variabel document combineren 16](#page-15-1) [model maken 15](#page-14-2) [nummer van het model 15](#page-14-1) [variabel document maken 16](#page-15-1) FreeForm 2 [definitie 10](#page-9-3) [documenten met variabele gegevens](#page-22-2)  afdrukken 23

# **G**

[Gemengde media 13](#page-12-0)

## **H**

[hergebruikbare gegevens 7](#page-6-2) [hergebruikbare objecten 8](#page-7-4) Hot Folders [gebruiken 13](#page-12-1) [info 13](#page-12-2) hulpmiddelen voor taakbeheer [definitie 10,](#page-9-4) [11](#page-10-2)

# **I**

[inhoud 8](#page-7-5) inslaan [Creo VPS-taken 26](#page-25-1) [FreeForm 2-taken 5,](#page-4-2) [25](#page-24-3) [FreeForm-taken 25](#page-24-4) [PPML-taken 26](#page-25-2) Xerox [VIPP-taken 26](#page-25-3) Inslag [gebruiken 12](#page-11-2) [info 12](#page-11-3) [inslag bij afdrukken met variabele](#page-11-3)  [gegevens 12,](#page-11-3) [24](#page-23-1) [Hot Folders 13](#page-12-2) [Inslag 12](#page-11-3)

## **M**

[Model gebruiken, optie 15](#page-14-3) [Model maken, optie 15](#page-14-4) [modelelementen 7](#page-6-3)

## **O**

[Op elementen gebaseerde technologie 8](#page-7-6) [Op pagina's gebaseerde technologie 7](#page-6-4) [opmaak 9](#page-8-0)

## **P**

[Pad voor het zoekpad van de bestanden 23](#page-22-3) [PPML 10](#page-9-5)

## **R**

[Resource Manager 13](#page-12-3)

# **T**

[talen voor het afdrukken met variabele](#page-4-3)  [gegevens 5,](#page-4-3) [10](#page-9-6) [terminologie 5](#page-4-4)

# **V**

[variabele gegevens afdrukken 7](#page-6-5) [VIPP 11](#page-10-3)